# Aide et conseils pour votre saisie sur OpenAgenda

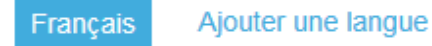

### Nom de l'événement (\*)

Précisez le type et le nom de l'événement

"Visite libre" peut suffire comme nom d'événement. ex N'inscrivez pas "Visite libre de l'église Saint-Martin" si votre lieu s'appelle déjà  $\overline{140}$ "Eglise Saint-Martin" Types a evenement  $\tau$ 

Animation Jeune public

- Animation pour scolaires
- Atelier / Démonstration / Savoir-faire
- Circuit
- Concert
- **Exposition**
- ◯ Fouille archéologique
- **Projection**
- Spectacle / Lecture
- **Nisite libre**
- l'isite commentée / Conférence

#### Édition 2018

Thème : Jeunesse et Patrimoine

Un seul type d'événement peut-être coché car à une fiche OpenAgenda correspond 1 animation. Ne créez pas "Visite libre ou quidée" sur une même fiche.

Ne cochez la case du thème que si votre animation répond à la thématique nationale 2018.

Opération : Journées du 1% artistique (du 18 au 22 septembre)

#### Image de l'événement

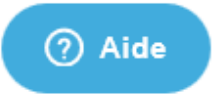

Ajoutez ensuite une image qui illustre, de préférence, l'animation en elle-même (c'est-à-dire une photo de l'exposition photographique que vous hébergez plutôt qu'une photo de la devanture du bâtiment qui l'accueille par exemple).

Si la photographie est trop volumineuse (plus de 2 méga octets par exemple), tentez de réduire ses dimensions ou contactez-nous pour trouver une solution.

À présent, vous avez sélectionné le lieu où se situe l'animation (ou le point de départ du circuit), vous devez donc décrire celle-ci en détail, comme sur la page suivante :

#### Description courte (\*)

Proposez un résumé de l'événement. Ce texte s'affichera si la description longue n'est pas renseignée.

#### "Visite libre" ou "Exposition de photographies sur la Première Guerre mondiale" par exemple.

#### **Description longue**

Décrivez l'événement en détail, donnez des précisions der con déroulé. Vous pouvez ajouter des médias (audio, vidéo) en copiant une URL Youtube, Dailymotion ou Soundcloud, par De Ne mentionnez pas les outils d'inscription et conditions de participation qui seront renseignés dans des champs spécifiques.

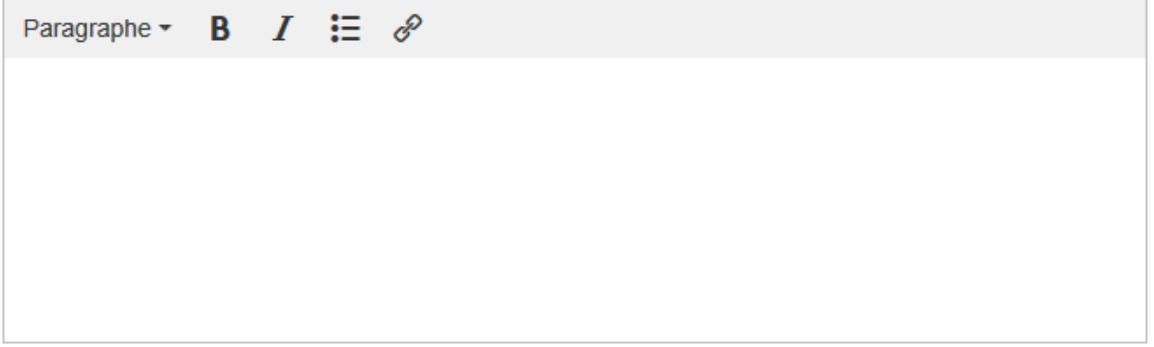

#### Conditions de participation (\*)

(Ne cochez pas « gratuit » et « tarif habituel / préférentiel » en même temps)

## Gratuit

Si le tarif change le jour des J.E.P, cochez cette case. Tarif préférentiel

Tarif hat Même si vous cochez "Tarif habituel", merci d'indiquer le tarif dans le champ ci-dessous

Sur inscription

#### Détail des conditions de participation

Indiquez les tarifs, les conditions de gratuité, le nombre limite de places disponibles, le matériel à prévoir, etc.

Indiquez par exemple "Tarif : 3€. 2€ / moins de 18 ans et étudiants." 255

#### **Outils d'inscription**

Si votre événement n'est accessible que sur inscription, indiquez un numéro de téléphone, une adresse (Uniquement pour les INSCRIPTIONS ou RESERVATIONS mail ou un lien de réservation.<br>Les numéros de téléphone ou e-mails de contact pour le public vont dans la description longue)

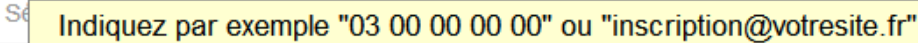

Age du pu Ne choisissez pas "de 0 à 99 ans" mais uniquement une fourchette d'âge précise (si l'animation est prévue pour les enfants par exemple)

Accessibilité particulière

Précisez à quel(s) type(s) de handicap cet événement est accessible.

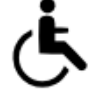

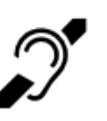

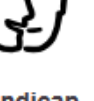

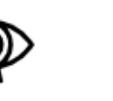

handicap moteur

handicap auditif

handicap psychique

handicap visuel

langue des signes

Une fois votre fiche terminée et envoyée, OpenAgenda la traduira en 4 langues automatiquement. Vous pourrez la retrouver en revenant sur la page d'accueil et en cliquant sur « [Mes événements](https://openagenda.com/home/events) ».

Le statut « à compléter » signifie qu'elle n'a pas encore été validée par nos services, cela peut prendre plusieurs jours, notamment s'il manque des informations.

Le statut « prêt à publier » indique que la fiche a été validée. À partir de ce moment, merci de bien vouloir prendre le temps de nous contacter par courriel [\(jp.drac.hauts-de-france@culture.gouv.fr\)](mailto:jp.drac.hauts-de-france@culture.gouv.fr) ou par téléphone (03.20.06.87.58 (poste 622)) si vous souhaitez y apporter des modifications, faute de quoi vos mises à jour ne seront pas répercutées dans nos publications.

Si vous souhaitez modifier la photographie d'un lieu déjà existant ou mettre à jour sa description ou ses coordonnées, n'hésitez pas à nous contacter également.

> Document réalisé par L'équipe de coordination des Journées Européennes du Patrimoine Service « Conservation Régionale des Monuments Historiques » de la Direction Régionale des Affaires Culturelles des Hauts-de-France